**AminetGuide**

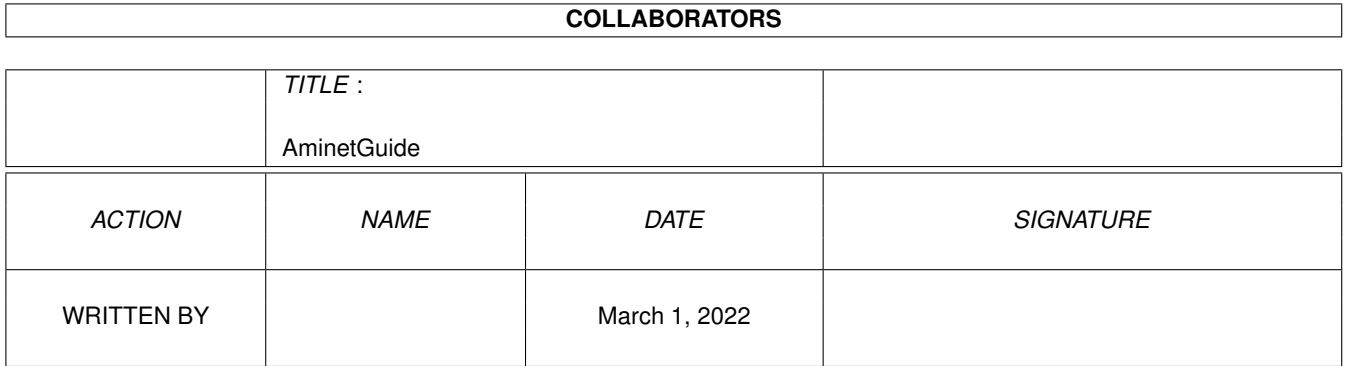

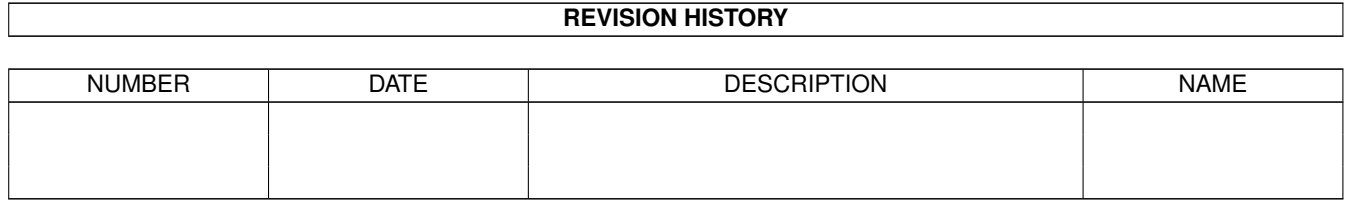

# **Contents**

## 1 AminetGuide [1](#page-3-0) 1.1 Willkommen zur Aminet CD Demo . . . . . . . . . . . . . . . . . . . . . . . . . . . . . . . . . . . . . . . . . [1](#page-3-1) 1.2 Über den Autor . . . . . . . . . . . . . . . . . . . . . . . . . . . . . . . . . . . . . . . . . . . . . . . . . . . . [2](#page-4-0) 1.3 Aminet CD 5 . . . . . . . . . . . . . . . . . . . . . . . . . . . . . . . . . . . . . . . . . . . . . . . . . . . . . [2](#page-4-1) 1.4 Aminet Set 1 . . . . . . . . . . . . . . . . . . . . . . . . . . . . . . . . . . . . . . . . . . . . . . . . . . . . . [3](#page-5-0) 1.5 Empfohlene Neuheiten . . . . . . . . . . . . . . . . . . . . . . . . . . . . . . . . . . . . . . . . . . . . . . . . [3](#page-5-1) 1.6 Kein Schwerpunkt . . . . . . . . . . . . . . . . . . . . . . . . . . . . . . . . . . . . . . . . . . . . . . . . . . . [4](#page-6-0) 1.7 Keine Hitparade . . . . . . . . . . . . . . . . . . . . . . . . . . . . . . . . . . . . . . . . . . . . . . . . . . . . [5](#page-7-0) 1.8 Zugriffsprogramme . . . . . . . . . . . . . . . . . . . . . . . . . . . . . . . . . . . . . . . . . . . . . . . . . . [5](#page-7-1) 1.9 Häufige Probleme und ihre Lösung . . . . . . . . . . . . . . . . . . . . . . . . . . . . . . . . . . . . . . . . . . [6](#page-8-0) 1.10 Was ist Aminet? . . . . . . . . . . . . . . . . . . . . . . . . . . . . . . . . . . . . . . . . . . . . . . . . . . . . [7](#page-9-0) 1.11 Zugriff auf Aminet . . . . . . . . . . . . . . . . . . . . . . . . . . . . . . . . . . . . . . . . . . . . . . . . . . [7](#page-9-1) 1.12 Software an Aminet schicken . . . . . . . . . . . . . . . . . . . . . . . . . . . . . . . . . . . . . . . . . . . . . [11](#page-13-0) 1.13 Aminet CD's bestellen . . . . . . . . . . . . . . . . . . . . . . . . . . . . . . . . . . . . . . . . . . . . . . . . [11](#page-13-1) 1.14 Rechtliches . . . . . . . . . . . . . . . . . . . . . . . . . . . . . . . . . . . . . . . . . . . . . . . . . . . . . . [12](#page-14-0)

## <span id="page-3-0"></span>**Chapter 1**

## **AminetGuide**

### <span id="page-3-1"></span>**1.1 Willkommen zur Aminet CD Demo**

WILLKOMMEN ZUR AMINET CD DEMO Copyright 1995 Urban Müller Sie sehen hier sehen eine Demo der Aminet CD Benutzeroberfläche. ← Alles ist voll funktionsfähig, aber sie finden hier 10 mal weniger Software als auf der Aminet CD 5 und 30 mal weniger als auf Aminet Set 1 . Englischkenntnisse sind von Vorteil, aber ein Teil der Programme ist auch deutsch beschrieben. Jede Aminet-CD setzt sich aus drei Teilen zusammen: Etwa 250 MB Neue Software erschienen seit der vorigen CD Etwa 300 MB Schwerpunkt ein wechselndes Thema, z.B. Spiele. Etwa 50 MB Charts der beliebtesten Archive. Für folgende Arten von Software gibt es spezielle Präsentationen: Spiele Ein Index der besten startbaren Spiele Demos Ein Index der sauber programmierten startbaren Demos Bilder Eine Datenbank mit verkleinerten Versionen Module Mehrere Musik-Indizes, nach Stil sortiert Weitere Informationen gibt es zu: Zugriffssoftware Find, Prefs, und die ganzen anderen Werkzeuge Problemlösungen Übliche Probleme mit der CD und ihre Lösungen

Was ist Aminet Das grösste Amiga-Archiv der Welt

Aminet-Zugang Wo kann ich direkt auf Aminet zugreifen?

Beisteuern Wie krieg ich meine Software aufs Aminet? Frei-CDs!

Bestellen Wo man zu Aminet CDs und Aminet Abos kommt

Rechtliches Viruswarnung, Sharewarenotiz

### <span id="page-4-0"></span>**1.2 Über den Autor**

Der Inhalt dieser CD wurde ausgewählt, arrangiert und sortiert mir, Urban Müller, dem Hauptadministrator von Aminet. Ebenso stammt von mir die Hilfssoftware auf der CD. Falls sie Anmerkungen oder Vorschläge oder Fragen zur Aminet CD haben, können Sie mich unter folgenden email-Adressen erreichen: umueller@wuarchive.wustl.edu oder umueller@amiga.icu.net.ch,

Selbstverständlich wäre diese CD nie möglich gewesen ohne die Hilfe der zahllosen Leute, welche bei der Administration von Aminet halfen, ganz zu schweigen von den Tausenden von Uploadern. Speziellen Dank schulde ich Matthias Scheler, meinem Co-Moderator, und den Beta-Testern Martin Schulze und Thomas Strauss für ihre exzellente Arbeit. Mein Dank gilt auch Matthias Supp für einen Teil der deutschen Beschreibungen, und Stefan Ossowski für die Produktion der CD.

Urban Müller

#### <span id="page-4-1"></span>**1.3 Aminet CD 5**

Aminet CD 5 - Das neueste, das beste, und 1000 Spiele

Auf der Aminet CD 5 finden sich mehr als 1000 Megabytes an Amiga-Software. Zusammen finden sich (komprimiert):

450 MB an Software neuer als Aminet CD 4 (210 MB neuer als Aminet Set) 180 MB an Spielen 20 MB der beliebtesten Dateien

Im Einzelnen sind das:

1400 Hilfsprogramme 1000 Spiele 800 Module 150 Bilder

100 Demos

Die Benutzeroberfläche ist dieselbe wie auf dieser Schnupperversion.

Die Aminet CD 5 kostet DM 25. Bestellinfo Index

#### <span id="page-5-0"></span>**1.4 Aminet Set 1**

Aminet Set 1 - Das vollständige Aminet auf 4 neuen CDs

Wie Sie wahrscheinlich wissen, steht hinter den Aminet CDs ein riesiges Archiv. Aminet Set 1 bringt nun endlich das vollständige Archiv auf vier neu hergestellen CDs.

Wenn sie schon mehrere Aminet CDs besitzen, kann der Kauf des Sets aus den folgenden Grünnden immer noch Sinn machen:

1. Sogar wenn sie schon alle fünf Aminet CDs haben, fehlt Ihnen immer noch viel Software vom Aminet. Und je weniger CDs Sie schon haben, desto mehr bekommen sie durch das Set dazu:

Wenn sie schon haben Bekommen sie zusätzlich

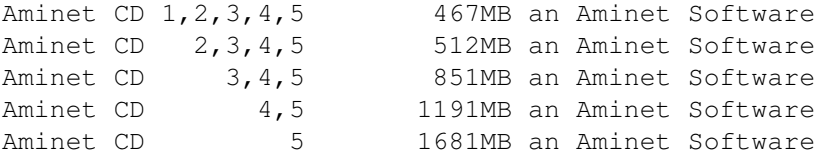

- 2. Aminet Set 1 präsentiert seine Daten angenehmer als die vorherigen Aminet CDs. Wie Sie an dieser CD sehen können, können hier die Spiele und Demos direkt gestartet werden, es gibt eine Bilderdatenbank und die Module sind nach Stil und Qualität sortiert. Dazu gibt es noch deutsche Beschreibungen und einen SaarAG- sowie Fish-Index. All dies fehlt auf den früheren CDs, ist aber auf Aminet Set vorhanden. Deswegen kann es Sinn machen, die gleichen Daten nochmal zu kaufen, um sie besser präsentiert zu bekommen.
- 3. Aminet Set 1 ist besser organisiert als die vorherigen CDs. Bisher waren die Bilder von Aminet verteilt über alle Aminet CDs. Aminet Set bringt sie nun alle auf die gleiche CD, und tut dasselbe mit allen anderen Typen von Daten. Dazu kann mit im Aminet Set schnell und einfach suchen, sogar in allen .readme Dateien aus dem Aminet.

Aminet Set kostet DM 59. Bestellinfo Index (riesig!)

#### <span id="page-5-1"></span>**1.5 Empfohlene Neuheiten**

Auf jeder Aminet CD besteht ein eigener Index derjenigen Programme, die seit der letzten CD erschienen sind, sodass man, wenn man die vorige CD schon besitzt, nicht die Neuheiten im Gesamtindex suchen. Ein solcher Index ist auf dieser CD nicht nötig, da sich hier ausschliesslich neue Daten finden.

Ebenfalls stelle ich hier jeweils einige der meiner Meinung nach besten Programme der CD vor, jedoch keine Spiele, Demos und Module, da diese in je einem eigenen Index vorgestellt werden.

Was die Anwendungsprogramme angeht, ist ein Höhepunkt dieser Demo die brandeneue Version von GoldEd, des wohl besten FD-Texteditors für den Amiga. GED201.lha text/edit 866K 1+GoldED 2.0.1 - the best shareware editor Macro25.lha text/edit 479K 1+GoldED macro collection

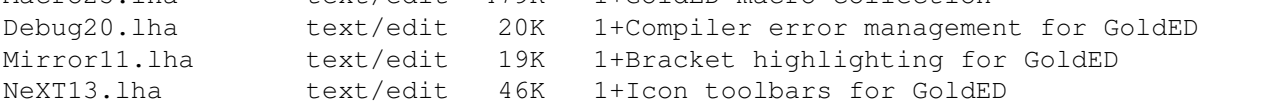

Assemblerprogrammierer sollten sich dieses Entwicklungssystem anschauen. Barfly1\_14.lha dev/asm 549K 3 Barfly Assembler Development System

Viel Wissenswertes über CDROM Hardware und Software gibt's hier. Einfach das erste AmigaGuide Fenster schliessen, dann erscheint die dt. Version: CDROM20.lha docs/help 36K 5 Info on CDROMS for Amiga deu/eng

Die mit Abstand beste Online-Zeitschrift, Englisch: ar303.lha docs/mags 88K 4 Amiga Report 3.03, Jan. 30, 1995

Ein Programm zum Anzeigen und Speichern von Bildern in 1000 Formaten:  $xv206.1$ ha gfx/edit 502K 5 Xv - Image processing program AGA/OS3.0 ← recommende

Für Video-Titel empfiehlt sich folgende Demoversion: 3DTitler.lha gfx/misc 103K 1 Blufftitler v1.1, a realtime 3d animatio

Zuletzt gibt's natürlich die vollständige Liste der Neuheiten sortiert nach Verzeichnis , Name und Alter , oder Sie Suchen nach etwas.

Endlich wissen wir, was der Bordcomputer in Star Trek für ein Modell ist: TNGComp.lha pix/anim 121K 4 Well done animation of a ST:TNG-style  $\leftrightarrow$ computer scr

Viel Vergnügen mit dem Rest des Inhalts!

#### <span id="page-6-0"></span>**1.6 Kein Schwerpunkt**

Jede Aminet CD hat einen Schwerpunkt, bei der Aminet CD 5 zum Beispiel Spiele. Mit diesen Daten wird die CD aufgefüllt, nachdem die neuesten Sachen vom Aminet aufgenommen wurden. Die Daten werden auch ansprechend präsentiert und die Highlights werden angesprochen.

Auf dieser Demo findt sich jedoch ausschliesslich ein Teil der neuesten

Files von der Aminet CD 5, kein Themenschwerpunkt.

#### <span id="page-7-0"></span>**1.7 Keine Hitparade**

Auf einer Aminet CD wird der Platz, der neben den Neuigkeiten und dem Schwerpunkt noch bleibt mit den beliebtesten Dateien aus dem Aminet aufgefüllt.

Auf dieser Demo findt sich jedoch ausschliesslich ein Teil der neuesten Files von der Aminet CD 5, keine Hitparade.

#### <span id="page-7-1"></span>**1.8 Zugriffsprogramme**

Von der Workbench -----------------

Stöbern

Als erstes werden Sie wohl ein wenig im Inhalt der CD herumstöbern wollen. Dazu empfiehlt sich das Dokument, das Sie gerade lesen. Für eine genauere Betrachtung braucht es nur einen Doppelclick auf das AmigaGuide-Dokument 'Index' in obersten Inhaltsverzeichnis der CD. Daraufhin wird eine Liste der Schubladen von Aminet dargestellt. Clicken sie einmal auf einen der Namen, und Sie sehen eine vollständige Liste aller Files in diesem Verzeichnis. Jetzt können Sie einen Begleittext zu den Files anzeigen lassen, indem sie auf die Kurzbeschreibung clicken. Wenn sie hingegen den Filenamen anclicken, erscheint eine Abfrage, wohin das Archiv entpackt werden soll (die Voreinstellung können sie mit 'Prefs' beeinflussen). Ist das Archiv ein Bild oder Musikstück, hat man zudem noch die Möglichkeit, es sofort abspielen und wieder entfernen zu lassen. Falls nicht, kann man nun auf mit der Workbench auf das Programm zugreifen und es selber starten bzw. anzeigen.

#### Suchen

Nachdem Sie die CD ein erstes Mal durchgesehen haben, werden Sie öfters nach einem bestimmten File auf der CD suchen wollen. Dazu clicken sie einfach doppelt auf das 'Find' Programm auf der CD und geben einen Teilstring oder Suchpattern ein (Gross/Kleinschreibung unwichtig), der dann in der gesamten Liste gesucht wird. Alle Files, bei denen der String entweder im Filenamen, dem Verzeichnisnamen oder der Beschreibung vorkam, werden im bereits bekannten Format als AmigaGuide Dokument präsentiert. Wenn sie ein bestimmtes Indexfile aus Lists/ durchsuchen möchten, machen sie einen einzelnen Mausclick auf den Index und dann einen Shift-Doppelclick auf 'Find'.

Wenn Sie das FindKit Schublade im Verzeichnis Tools auf ihre Harddisk ziehen, können sie suchen, ohne die CD in ihrem Laufwerk zu haben.

Für mehr Informationen verweise ich auf die Dokumentation der einzelnen

Programme: Inspect , Find , FullFind und Prefs . Vom CLI/Shell ------------- Um sich mit dem Inhalt der CD vertraut zu machen, empfehle ich, einen Blick auf das File Aminet/INDEX zu werfen, welches eine vollständige Liste aller Files auf der CD im ASCII Format enthält. Andere ASCII Listen finden sich in Lists/, sie enden auf .doc. Wenn Sie ein File finden, z.B. docs/mags/cd32bits-0694.lha , dann führen sie folgende Befehle aus: cd Aminet/docs/mags lha e cd32bits-0694.lha ram: um das Archiv nach RAM: zu entpacken. Falls Sie den LhA Packer noch nicht installiert haben, können Sie ihn auf dem Verzeichnis Tools/ übernehmen. Um alle Files zu finden, die xxx irgendwo im Filenamen oder in der Beschreibung enthalten, führen Sie folgendes Kommando aus: search NONUM Aminet/Index xxx oder sie verwenden das mitgelieferte Find-Tool find xxx welches dasselbe Resultat als AmigaGuide Dokument liefert.

#### <span id="page-8-0"></span>**1.9 Häufige Probleme und ihre Lösung**

Warum sind alle Dateinamen gross geschrieben? ---------------------------------------------

Bei dieses CD haben wir beschlossen, uns an den ISO Standard für CDROMs zu halten, damit die CD auch unter anderen Betriebssystemen gelesen werden kann. Das bedeutet aber auch, dass alle Dateinamen mit Grossbuchstaben geschrieben sind. Wir haben jedoch auch noch RockRidge Extensions verwendet, sodass Filesysteme, die diese verstehen, die Filenamen richtig mit Gross- und Kleinschreibung anzeigen können. Falls ihr Filesystem das nicht kann: Im Verzeichnis Tools/Useful finden sie das AmiCDROM Filesystem, welches RockRidge extensions beherrscht.

Warum kann ich einige Dateien mit dem Commodore Filesystem nicht lesen? ----------------------------------------------------------------------- Weil es fehlerhaft ist. Lösung: Siehe oben.

Warum funktionieren die meisten Links im Global/ Verzeichnis nicht? ------------------------------------------------------------------- Wieder eine CDROM Filesystem Problem. Loesung: Das neue AmiCDROM installieren, oder die entsprechende Schublade auf die Harddisk kopieren.

Es passiert nichts wenn ich dieses Bild anzeigen will! ------------------------------------------------------

Die Aminet CD Zugriffssoftware versucht herauszufinden, wie jedes Archiv korrekt dargestellt wird. Das klappt jedoch nicht immer. In diesen

Fällen sollten Sie das Archiv einfach entpacken und sich selber um das Anzeigen kümmern. Sie könnten auch zuwenig Speicher haben, siehe unten.

Ich habe zuwenig Speicher! --------------------------

Ein Bild anzuschauen oder ein Mod abzuspielen, indem man es im Index anclickt, braucht ziemlich viel Speicher, da der Index, das Extraktionsprogramm und die Daten im Speicher sind (die Daten sogar oft zweimal, einmal in RAM: und einmal im Anzeiger). Abhilfe:

- Setzen Sie ihre Extraktions-Directory auf eine andere Directory als RAM:, z.b. ein (existierendes) Verzeichnis auf ihrer Festplatte. Dies kann dauerhaft mit dem 'Prefs' Programm getan werden.
- Schauen Sie die Dateien nicht direkt vom Index aus an. Clicken Sie zuerst auf 'extract', dann schliessen sie den index, und öffnen sie das Verzeichnis, wohin ihr Programm extrahiert wurde.

Die beiden Massnahmen lassen sich natürlich kombinieren.

### <span id="page-9-0"></span>**1.10 Was ist Aminet?**

Aminet ist ein verteiltes Archiv, wo Autoren ihre PD- und FD-  $\leftrightarrow$ Programme

veröffentlichen können. Getragen wird Aminet von etwa 15 Computern weltweit, die per Internet verbunden sind, einem Computer-Netzwerk das die meisten Universitäten und viele Firmen auf der ganzen Welt miteinander verbindet. Auch an vielen anderen Orten, so zum Beispiel in über 50 Mailboxen, kann man auf regelmässig aktualisierte Aminet-Dateien zugreifen. Was auch immer irgendwo ins Aminet eingespiesen wird, steht innert nur 24 Stunden weltweit zur Verfügung - eine Geschwindigkeit, mit der kein anderes Medium konkurrieren kann.

Der

```
Zugriff
```
auf Aminet ist an vielen Orten möglich.

## <span id="page-9-1"></span>**1.11 Zugriff auf Aminet**

Wenn Sie schneller auf Aminet zugreifen möchten, als dies mit CD's möglich ist, haben sie mehrere Möglichkeiten. Bei weitem die beste ist, sich ans Internet anschliessen zu lassen. Mehrere Firmen verkaufen Inernetzugang, in Europa zum Beispiel (keine spezielle Empfehlung, nur ein Hinweis):

Deutschland EUnet Voice +49.231.972.00 Fax +49.231.972.1111 Schweiz EUnet Voice +41.1.291.45.80 Fax +41.1.291.46.42

Wenn sie erst einmal Internetzugang haben, haben sie folgende Möglichkeiten zum Zugriff auf Aminet:

- Mirrors. Der normale Weg, auf Aminet zuzugreifen, ist per FTP, ein UNIX-Programm. Sie können alle untenstehenden Adressen benutzen, um auf Aminet zuzugreifen, allerdings haben nur

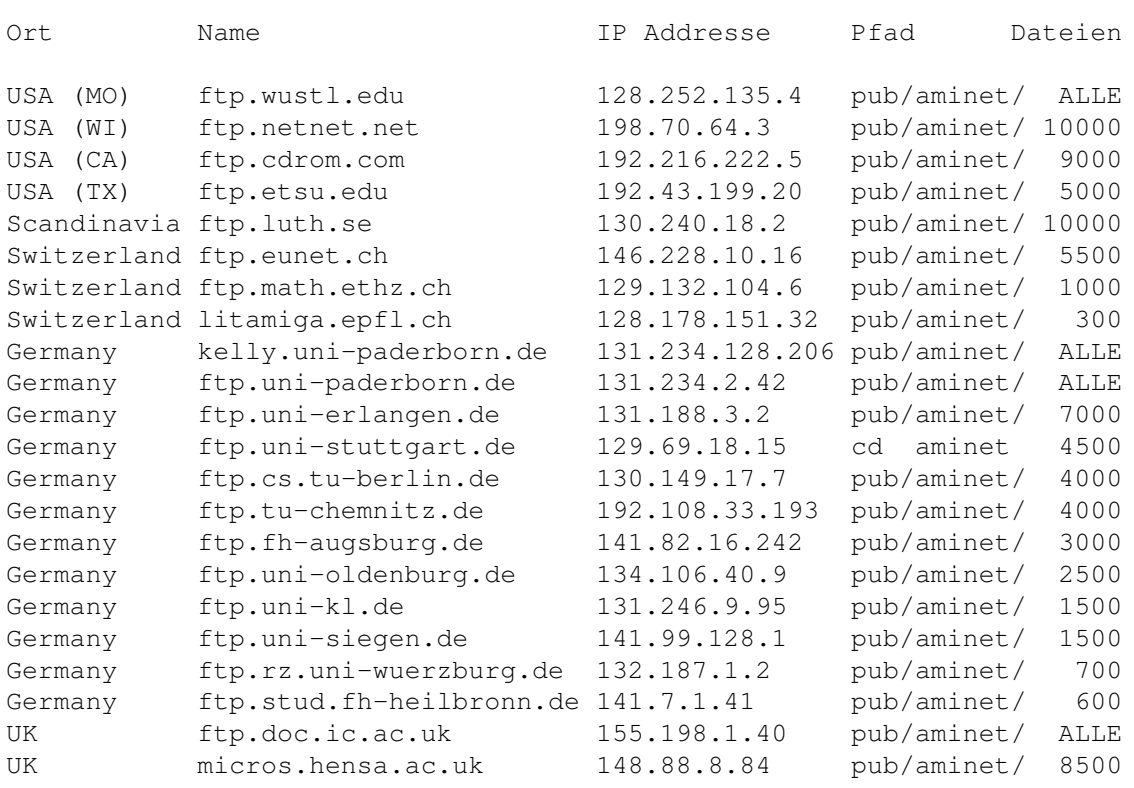

ftp.wustl.edu, ftp.cdrom.com, ftp.doc.ic.ac.uk and ftp.luth.se auch noch alle älteren Files.

- FSP. FSP ist ein Ersatz für FTP. Die Aminet Files können von den sites ftp.luth.se bei port 6969 und von disun3.epfl.ch port 9999 empfangen werden. Ebenso haben ftp.wustl.edu und ftp.doc.ic.ac.uk auf port 21 FSP. Uploads werden bei wustl und luth akzeptiert.
- Telnet. ftp.doc.ic.ac.uk erlaubt telnet-Verbindungen auf 146.19.2.1 wenn man sich als 'sources' einloggt. Von da kann man direkt mit 'sz' oder 'kermit' Files übertragen.
- NFS. Einzige ftp.wustl.edu erlaubt das NFS mounten des Filessystems. Lesen Sie /README.NFS ebendort.
- IRC. Auf dem Internet Relay Chat kann man sich mit diversen Server-Robotern unterhalten (Mama, LitBot, MerBot), welche es erlauben, Files zu suchen und zu übertragen.
- Finger. Um die momentan neuesten programme anzuzeigen, gegen Sie im UNIX account 'finger aminet@ftp.etsu.edu' ein.
- Gopher. Gopher wird speziell unterstützt mehreren Aminet Sites. Geben sie 'gopher <adresse> <startpunkt> ein mit folgenden Werten:

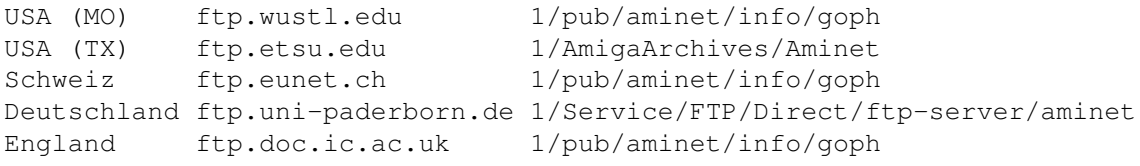

Wenn sie keinen vollen Internetzugriff haben, können Sie mit folgenden Methoden auf Aminet zugreifen:

- Mailserver. Die Aminet Site src.doc.ic.ac.uk hat einen e-mail server, der kodierte Archive verschickt. Schicken Sie eine mail mit HELP als erster Zeile für weitere Informationen. Gleiches gilt auch für ftpmail@decwrl.dec.com und ftpmail@uni-paderborn.de. Um eine aktuelle Liste der neuen Files zu sehen, senden Sie HELP an announce@cs.ucdavis.edu Suchen und Uploaden kann man bei aminet-server@wuarchive.wustl.edu (HELP schicken für weitere Informationen)
- Modem. Die folgenden Mailboxen haben täglich aktualisierte Aminet-Files. Die meisten haben nach zusätzliche Telefonleitungen. Diese Liste ist nach Telefunnummer sortiert.

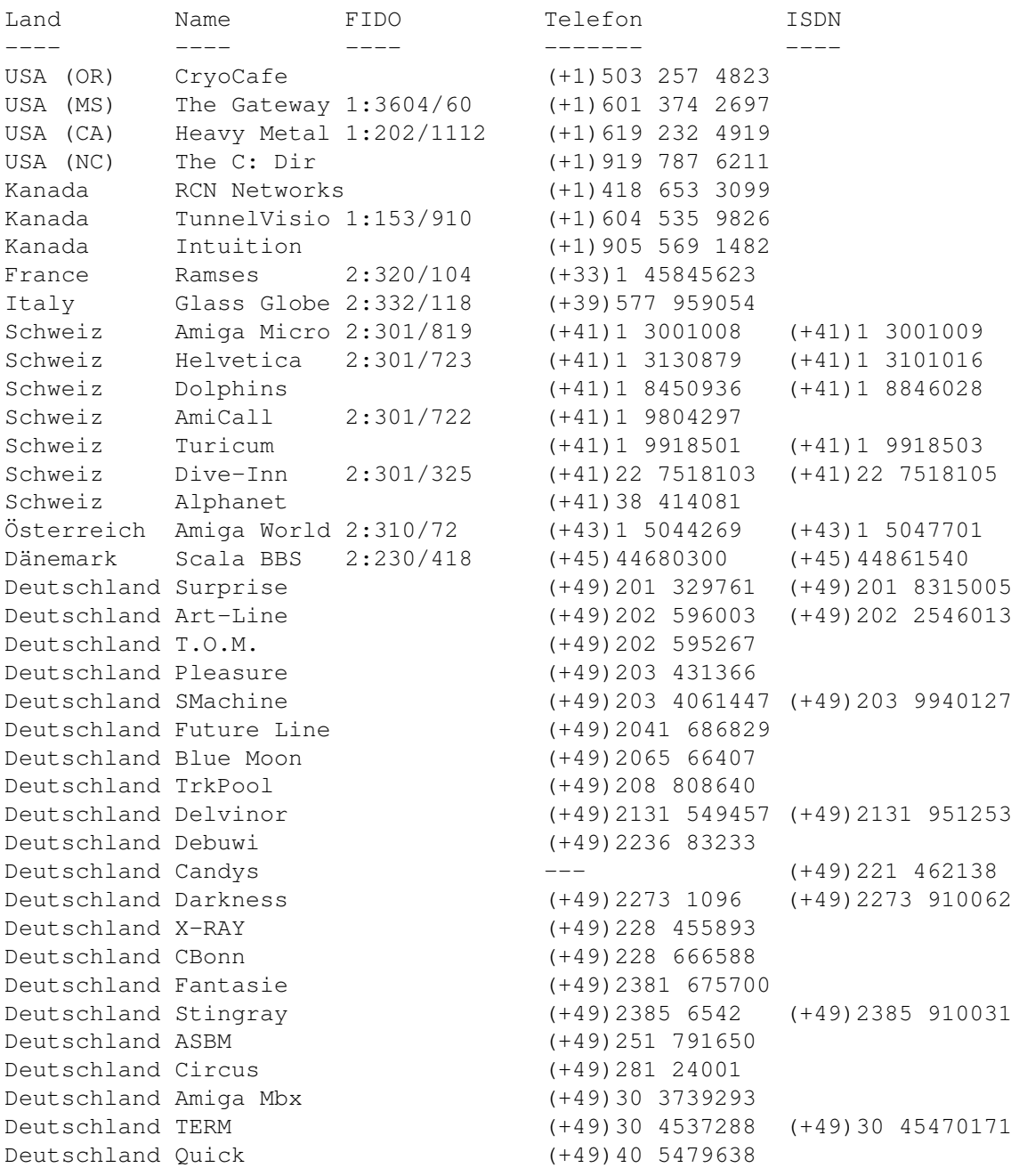

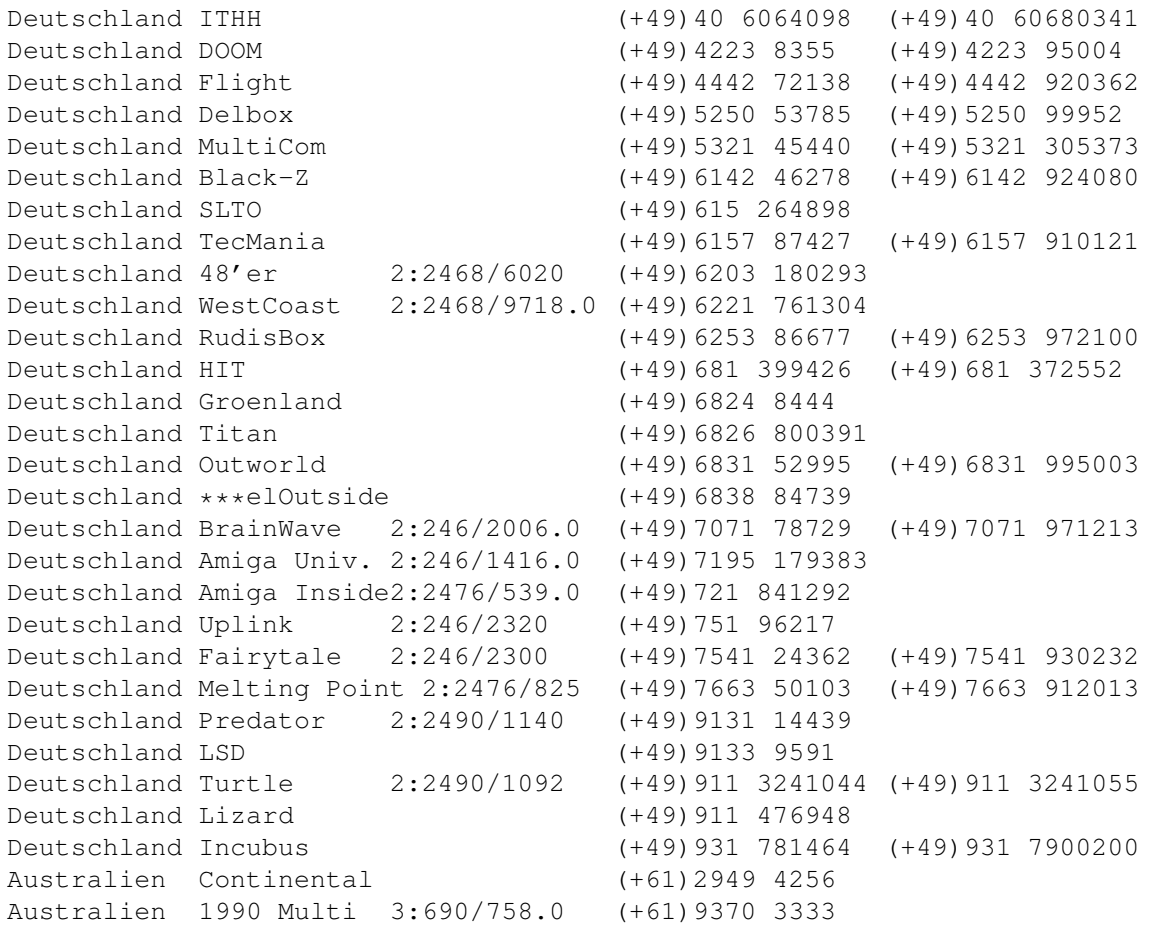

- Anonymes UUCP. In Deutschland kann man auf Aminet Files bei der Telefonnummer der Brainwave BBS per Anon-UUCP zugreifen. Der Eintrag lautet: (Aminet:INFO auf Brainwave gibt mehr infos) anarchy Any SER 38400 ATD<Phone> BBS. .. \c ogin: uanon sword: uanon
- FIDO. File-Requests werden von allen obigen Mailboxen, welche eine FIDO-Nummer haben, akzeptiert.
- Mailinglisten. Wenn Sie wöchentlich eine Liste der aktuellen Aminet-Files zugeschickt bekommen möchten, senden Sie eine Mail mit 'SUBSCRIBE aminet-weekly' an listserv@wunet.wustl.edu , oder verwenden Sie aminet-daily wenn Sie tägliche Updates wünschen.
- Usenet. Eine Liste der aktuellen Uploads findet sich wöchentlich in den newsgroups comp.sys.amiga.misc und de.comp.sys.amiga.archive
- EZINFO. Dies ist eine Internet-BBS in der Schweiz. Hier können sie mit ZMODEM oder Kermit Aminet Daten empfangen und vieles anderes mehr. Per Telefon erreichen Sie es auf der Nummer 01 251 20 02, anschliessen 'call b050', oder aber per telnet auf kometh.ethz.ch und call b050
- Aminet-on-disk. Einzelne Aminet-Files (3 DM per Diskette) oder Abos von ganzen Directories (2 DM per Disk) kann man bestellen bei: Martin Schulze, Parkstr. 14, 66806 Ensdorf, Deutschland. Telefon: ++49 (0) 6831 506171, email masc@coli.uni-sb.de . Schicken Sie 3 DM oder \$2 für eine Indexdiskette mit Anleitung.

Aminet-On-Disk ist auch verfügbar auf SyQuest 88, 105, 270, auf 128M Magneto-Opticals und auf HP-DAT.

#### <span id="page-13-0"></span>**1.12 Software an Aminet schicken**

Wenn Sie selber FD-Software geschrieben haben, sind Sie vielleicht interessiert, sie auf das Aminet zu bekommen. Aminet verteilt die Software sehr schnell an sehr viele Leute, und ist für die meisten seiner Benutzer gratis.

Bitte lesen sie die Anleitung für Uploads sehr genau, da sonst ihre Einsendung vielleicht nicht akzeptiert wird. Das Resultat schicken Sie entweder an eine derjenigen Boxen, die Uploads akzeptieren, oder Sie schicken es auf Diskette an Martin Schulze, Parkstr. 14, 66806 Ensdorf, Deutschland. (Die Diskette wird nicht zurückgesandt, sorry)

Ganz neu gibt es auch noch die Möglichkeit, per email upzuloaden. Für Infos schicken sie HELP an aminet-server@wuarchive.wustl.edu

#### <span id="page-13-1"></span>**1.13 Aminet CD's bestellen**

Eine neue Aminet CD erscheint alle drei Monate. Sie können auf jeder CD etwa 300 Megabytes an neuer Software erwarten, plus die momentan 500 beliebtesten Archive von Aminet, und genug älteres Material (möglichst unveröffentlicht) um die CD zu füllen. Die folgenden Firmen verkaufen die CD:

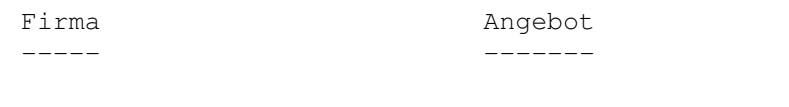

- Deutschland/Europa

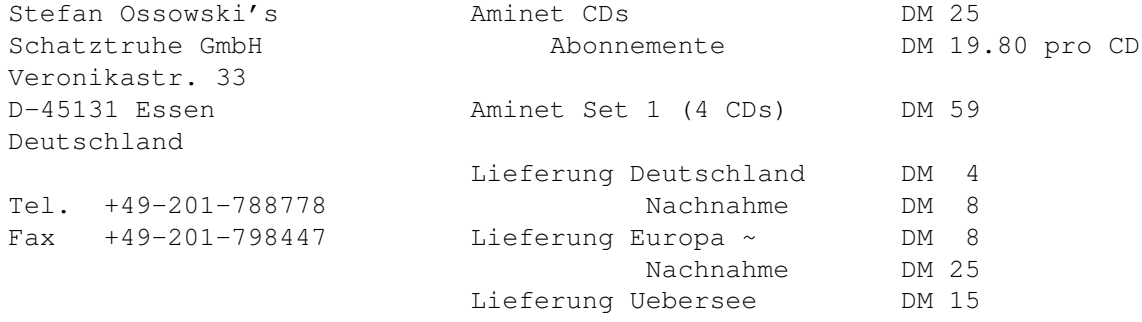

Kreditkarten werden akzeptiert. Barsendungen entweder als Scheck oder eingeschrieben. Abos schliessen die Versandkosten nicht ein. Für Banktransfers: Deutsche Bank Essen, BLZ 36070050, Konto 257901900

- Deutschland/Europa für Händler

GTI GmbH Zimmersmühlenweg 73 D-61440 Oberursel Deutschland Tel. +49-6171-85934 Fax +49-6171-8302 100336.1245@compuserve.com

- USA/Canada

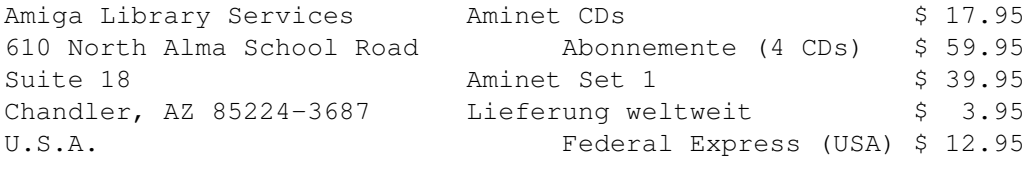

Voice/Fax +1-602-917-0917

Zahlung als Bargeld, Scheck, Ueberweisung oder Kreditkarte (VISA, Master). Schecks ausstellen auf 'Amiga Library Services' und in US \$. Bestellungen per Kreditkarte müssen die Kartennummer, Auslaufdatum und den Namen enthalten. Abos schliessen Versandkosten nicht ein. Händleranfragen erwünscht.

- Weltweit

Sie können die Aminet CD in jedem Buchladen der Welt bestellen. Bitte nennen sie die korrekten ISBN Nummern bei ihrer Bestellung:

Aminet Set 1 ISBN 3-86084-253-6

Die Preise und Lieferfristen erfahren Sie von ihrem Buchhändler.

### <span id="page-14-0"></span>**1.14 Rechtliches**

Alle Files auf Aminet wurden auf Viren überprüft. Allerdings können zur Produktionszeit unbekannte Viren der Kontrolle entgangen sein, weshalb wir keine Garantien übernehmen können. Deshalb sollte zur Sicherheit während des Gebrauchs von Programmen von dieser CD immer ein aktueller Virus-Checker laufen.

Obwohl Sie für diese CD bezahlt haben, gehören Ihnen die Programme darauf nicht. Einige von ihnen werden als Shareware vertrieben, das heisst, sie müssen bei regelmässiger Benutzung registriert werden. Bitte unterstützen sie das Konzept Shareware: Wenn ein Programm wert ist, benutzt zu werden, ist es auch wert, registriert zu werden.

amigaguide.library untersteht dem Copyright von Commodore Amiga Inc.